## ウィンドカット

風の音を低減します。

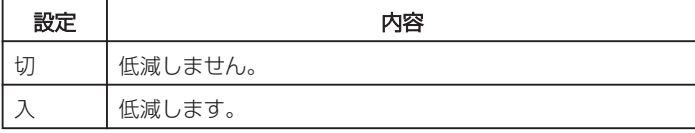

## 項目を表示するには

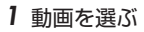

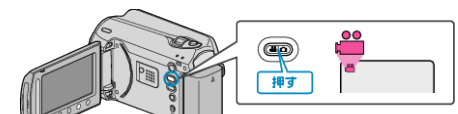

## 2 **@ をタッチして、メニューを表示する**

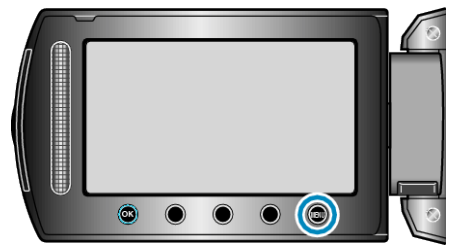

## 3 "ウィンドカット"を選び、<sup>◎</sup>をタッチする

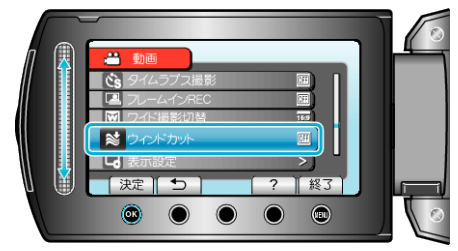